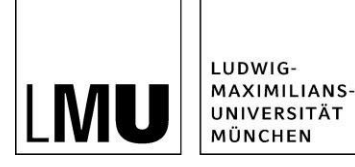

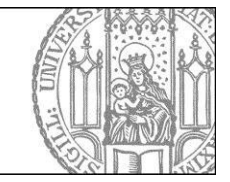

# **In 3 Schritten Mitglied in einem LMU-Team werden**

#### **Schritt 1: Kennung frei schalten**

Loggen Sie sich mit Ihrer LMU-Benutzerkennung im LMU-Portal [\(www.portal.lmu.de\)](http://www.portal.lmu.de/) ein. Unter "Benutzerkonto" finden Sie den Bereich "LMU-Teams". Klicken Sie auf "Meine Kennung für LMU-Teams freischalten".

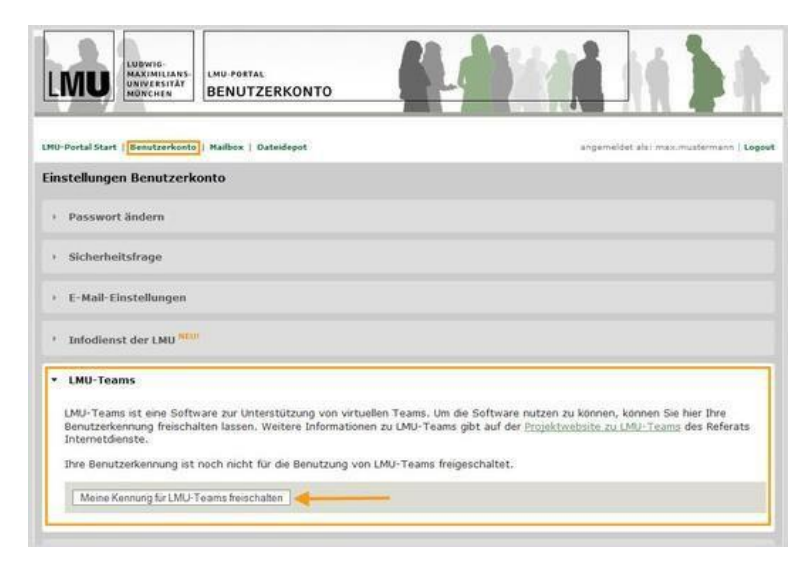

## **Schritt 2: Teamleitung benachrichtigen**

**Warten Sie 15 Minuten**, bis die Freischaltung erfolgt ist. Schreiben Sie eine E-Mail an die Teamleitung (z.B. Dozent, Tutor). Nennen Sie in der E-Mail Ihre LMU-Benutzerkennung und das Team, in das Sie aufgenommen werden möchten (z.B. den Titel der Lehrveranstaltung).

#### **Schritt 3: Mein Team finden**

Loggen Sie sich mit Ihrer LMU-Benutzerkennung in LMU-Teams [\(www.teams.portal.lmu.de\)](http://www.teams.portal.lmu.de/) ein. Sie finden Ihr LMU-Team unter "Meine Teams", sobald Sie von der Teamleitung ins Team aufgenommen wurden.

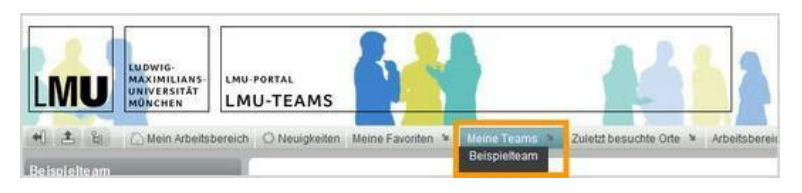

## **Weitere Informationen**

- Ausführliche Anleitung zu LMU-Teams: <http://www.hilfe.teams.uni-muenchen.de/index.html>
- Keine LMU-Benutzerkennung?:<http://helpdesk.campus.lmu.de/index.html>